## Peregrine Systems, Inc. **Get-Answers4.2**

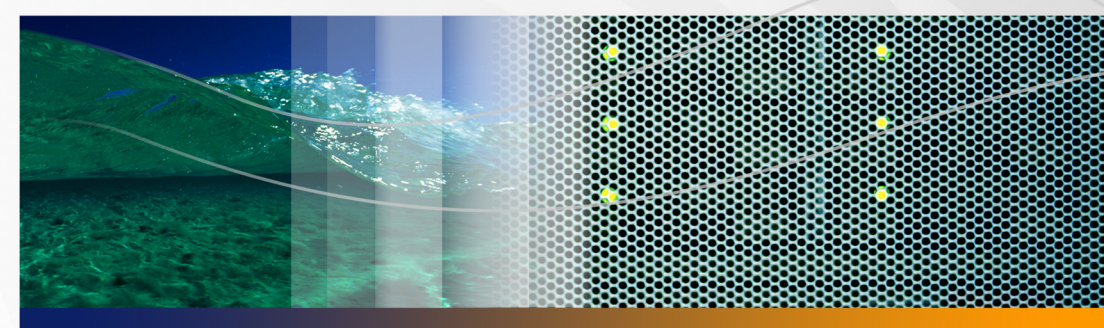

## **Notes de mise à jour**

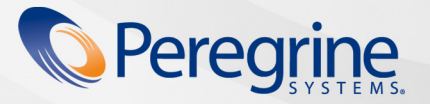

Documentation<br>du produit **Documentation du produit**

RÉF. No. DGA-42-FR05

#### © Copyright 2005 Peregrine Systems, Inc.

LISEZ ATTENTIVEMENT LE MESSAGE SUIVANT AVANT D'INSTALLER ET D'UTILISER CE PRODUIT. CE DERNIER EST LA PROPRIÉTÉ EXCLUSIVE DE PEREGRINE SYSTEMS, INC. (« PEREGRINE ») ET EST PROTÉGÉ PAR LA RÉGLEMENTATION SUR LES DROITS DE REPRODUCTION. VOUS VOUS ENGAGEZ À RESPECTER LE CONTRAT DE LICENCE LOGICIELLE CONCLU ENTRE VOUS ET PEREGRINE. EN INSTALLANT OU EN UTILISANT CE PRODUIT, VOUS RECONNAISSEZ ÊTRE LIÉ PAR LES TERMES ET CONDITIONS DU PRÉSENT CONTRAT DE LICENCE. TOUTE INSTALLATION, UTILISATION, REPRODUCTION OU MODIFICATION DE CE PRODUIT EN VIOLATION AVEC LES TERMES DU CONTRAT DE LICENCE LOGICIELLE ENTRE VOUS ET PEREGRINE EST FORMELLEMENT INTERDITE.

Les informations contenues dans ce document sont la propriété de Peregrine Systems, Incorporated et ne peuvent être utilisées ou divulguées qu'avec la permission écrite de Peregrine Systems, Inc. Ce livre, en tout ou partie, ne peut pas être reproduit sans la permission préalable écrite de Peregrine Systems, Inc. Ce document fait référence à de nombreux produits par leur nom commercial. Dans la plupart des cas, si ce n'est dans la totalité, leurs désignations sont des marques commerciales ou des marques déposées de leur société respective.

Peregrine Systems, AssetCenter, AssetCenter Web, BI Portal, Dashboard, Get-It, Peregrine Mobile et ServiceCenter sont des marques déposées de Peregrine Systems, Inc. ou de ses filiales.

Microsoft, Windows, Windows 2000, SQL Server, et les autres noms de produits Microsoft référencés ici sont des marques commerciales ou déposées de Microsoft Corporation. Oracle est une marque déposée d'Oracle Corporation. DB2 est une marque déposée d'International [Business Machines Corp. Ce produit inclut des logiciels développés par Apache Software Foundation \(http://www.apache.org/\). Ce produit](http://www.apache.org/)  inclut également des logiciels développés par : Convera, Sun Microsystems, Inc., Netscape Communications Corporation, et InstallShield Software Corporation, RealObjects, Neva Object Technology, Inc., Zero G. Software, Inc., et NextPage Inc. Consultez l'annexe du manuel d'installation pour plus d'informations sur les termes de licence supplémentaires qui s'appliquent.

Certaines parties de cette documentation sont fournies par Convera Technologies, Inc. copyright1998, 2002 par Convera Technologies, Inc. Tous droits réservés. Imprimé aux États-Unis d'Amérique. Le nom et le logo Convera™, de même que les noms suivants, sont des marques commerciales mondiales de Convera Technologies, Inc. : RetrievalWare®, RetrievalWare FileRoom™, Visual RetrievalWare™ et Screening Room®. Edit-on ® Pro : edit-on Pro Copyright © 2001 RealObjects GmbH, Sarrebruck, Allemagne ; edit-on est une marque déposée de RealObjects GmbH, Sarrebruck, Allemagne. Les autres noms de société ou de produit peuvent être des marques déposées de leurs propriétaires respectifs.

Les informations contenues dans ce document sont sujettes à modification sans préavis et ne tiennent pas lieu d'engagement de la part de Peregrine Systems, Inc. Contactez l'assistance clientèle de Peregrine Systems, Inc. pour vérifier la date de la version la plus récente de ce [document. Les noms de sociétés et de personnes utilisés dans la base de données de référence et dans les exemples des manuels sont fictifs](mailto:support@peregrine.com)  et visent à illustrer l'utilisation du logiciel. Toute ressemblance avec une société ou une personne réelle, existante ou ayant existé, ne serait que pure coïncidence. Si vous avez besoin d'assistance technique concernant ce produit ou si vous souhaitez obtenir de la documentation sur un produit dont vous détenez une licence, veuillez contacter le service d'assistance clientèle de Peregrine Systems, Inc. par courrier électronique à l'adresse support@peregrine.com. Si vous souhaitez formuler des commentaires ou des suggestions concernant cette documentation, contactez le service des publications techniques de Peregrine Systems, Inc., par courrier électronique à l'adresse [doc\\_comments@peregrine.com. Cette édition s'applique à la version 4.2 du programme sous licence.](mailto:doc_comments@peregrine.com)

Peregrine Systems, Inc. 3611 Valley Centre Drive San Diego, CA 92130 Tél : +1 858.481.5000 Fax : +1 858.481.1751 www.peregrine.com

# Table des matières

#### **PEREGRINE**

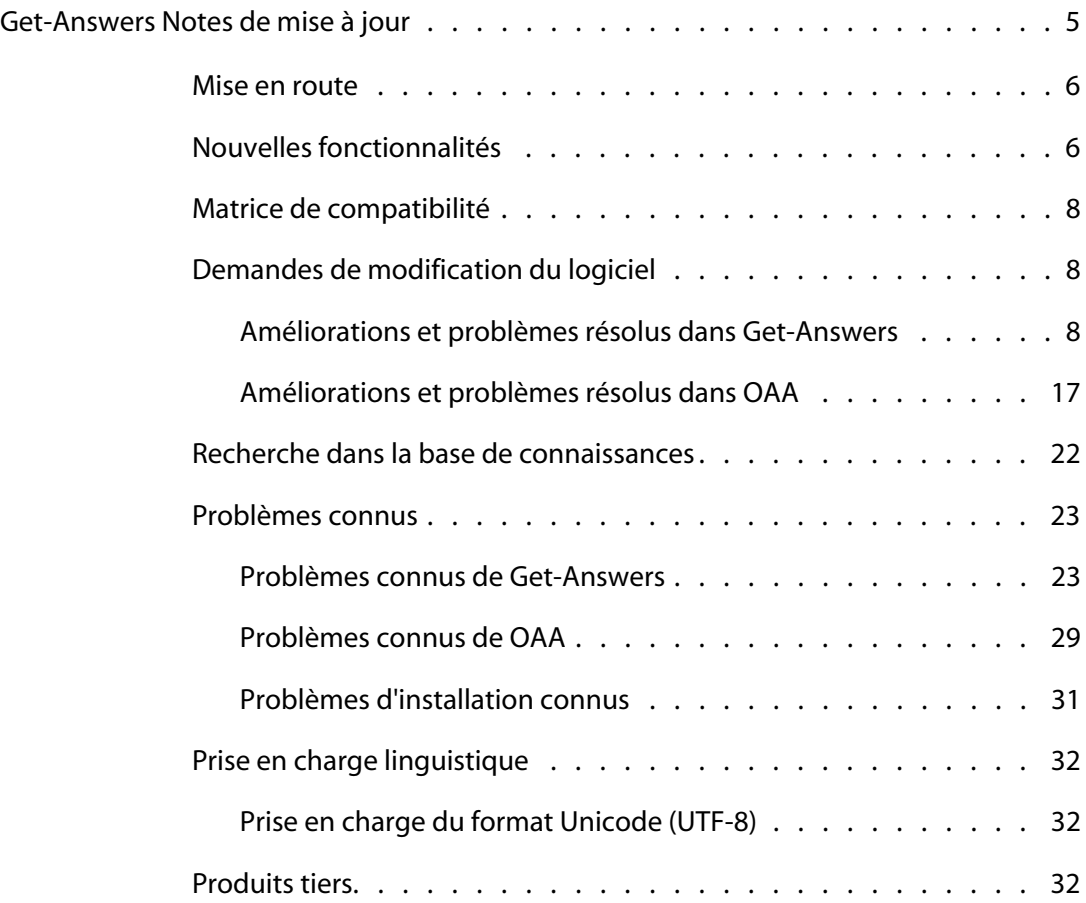

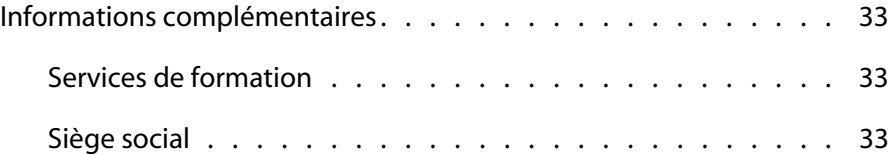

## <span id="page-4-0"></span>Get-Answers Notes de mise à jour

#### **PEREGRINE**

Bienvenue dans le produit Get-Answers 4.2 de Peregrine Systems, Inc. Ces notes de mise à jour présentent brièvement les nouvelles caractéristiques, décrivent les problèmes identifiés dans cette version et indiquent la procédure à suivre pour accéder à d'autres sources d'informations, telles que le site Web d'assistance clientèle de Peregrine. Avant de commencer, assurez-vous que vous disposez d'un identifiant et d'un mot de passe de connexion valides pour accéder à ce site.

Le support fourni avec cette version comprend une installation complète du produit, la documentation et les modules linguistiques, le cas échéant. Consultez le bordereau joint à votre envoi pour obtenir une description exhaustive du support fourni.

Get-Answers fait partie de la suite d'applications en libre-service à destination des employés ESS (Employee Self Service) développée par Peregrine Systems, qui repose sur la plate-forme Peregrine OAA. Get-Answers propose une interface Web qui permet aux entreprises d'économiser des ressources et d'améliorer leur productivité en donnant aux employés la possibilité de résoudre des problèmes ou de répondre à des questions par eux-mêmes.

Get-Answers 4.2 s'intègre avec ServiceCenter. Ce document a deux objectifs principaux : décrire les problèmes identifiés dans cette version et indiquer la procédure à suivre pour accéder à d'autres sources d'informations, telles que le site Web de l'assistance clientèle de Peregrine.

#### <span id="page-5-0"></span>**Mise en route**

Pour tirer le meilleur parti de Get-Answers 4.2, consultez les informations suivantes :

- [Nouvelles fonctionnalités à la page 6](#page-5-1).
- [Matrice de compatibilité à la page 8.](#page-7-0)
- [Demandes de modification du logiciel à la page 8](#page-7-1).
- [Recherche dans la base de connaissances à la page 22](#page-21-0).
- **[Problèmes connus à la page 23](#page-22-0).**
- [Prise en charge linguistique à la page 32](#page-31-0).

### <span id="page-5-1"></span>**Nouvelles fonctionnalités**

Get-Answers 4.2 propose de nouvelles fonctionnalités :

- **Amélioration du modèle de déploiement de l'installation** : le programme d'installation ne déploie plus les fichiers directement dans une arborescence de répertoires du serveur d'applications, mais dans une zone de test du système de fichiers. Cette zone de test fait office d'emplacement commun dans lequel une ou plusieurs applications de portail Peregrine sont déployées. À partir de ces fichiers déployés, le programme d'installation génère un fichier WAR. Avec le fichier WAR, vous devez ensuite utiliser le processus de déploiement du serveur d'applications pour installer ou déployer l'application de portail Peregrine.
- **Intégration à ServiceCenter indépendante de la connexion DDE** : l'intégration étant désormais basée sur le serveur, la fenêtre utilisée pour conserver la connexion DDE ne s'ouvre plus. Cela réduit les risques de fermeture inopinée de la fenêtre, ce qui interrompait la connexion à Get-Answers. Les utilisateurs bénéficient d'une plus grande souplesse, stabilité et convivialité.
- **Scénarios Connect-It unidirectionnels** : un scénario d'importation d'utilisateurs permet de faire migrer les données utilisateur dans Get-Answers. Cela réduit grandement le nombre de tâches d'administration à effectuer pour configurer les utilisateurs dans Get-Answers.
- **Prise en charge du pilote Microsoft SQL Server 2000 pour JDBC** : le pilote Microsoft SQL Server 2000 pour JDBC est désormais pris en charge. Vous disposez ainsi d'une option supplémentaire, en plus du pilote iNet Sprinta.
- **Conformité aux directives de la loi américaine HIPAA** : permet de réinitialiser le mot de passe lors de la première connexion et de définir une date d'expiration pour les mots de passe.
- **Brouillons, documents expirés et retirés** : vous pouvez maintenant enregistrer des documents à l'état de brouillon avant de les soumettre au workflow. Il est possible d'envoyer directement au workflow des documents arrivés à expiration. Les documents retirés ne sont plus supprimés, mais archivés.
- **Gestion des liens** : vous pouvez éviter de manière proactive la suppression des documents liés. Cette fonction permet également d'identifier et, lorsque cela est possible, de rétablir les liens rompus.
- **Améliorations du workflow** : vous pouvez désormais renvoyer une affectation à un groupe d'affectation, plutôt que de l'acheminer vers le workflow.
- **Mappage de recherche configurable** : la possibilité d'affiner et de mapper les paramètres de recherche vers des champs spécifiques de ServiceCenter simplifie les procédures de recherche, tout en améliorant la fiabilité des résultats. Auparavant, les recherches reposaient uniquement sur le champ de description.
- **Historique des recherches contextuelles** : les techniciens peuvent consulter les recherches qu'un utilisateur a réalisées avant de soumettre une fiche.
- **Écran de recherche avancée configurable** : les administrateurs peuvent sélectionner les champs sur lesquels peut ou non porter la recherche, et ajouter ou supprimer des champs dans l'écran de recherche.
- **Couleur des correspondances** : les occurrences correspondant au mot clé de la recherche sont signalés dans une couleur de police distincte au sein des documents renvoyés.
- **Amélioration de l'interface d'enquête** : les clients peuvent personnaliser les questions posées sur un document. Cela permet d'aller au-delà de l'utilité d'un document et de poser des questions spécifiques à des fins plus larges (génération de rapports et surveillance).

### <span id="page-7-0"></span>**Matrice de compatibilité**

La matrice de compatibilité répertorie les versions des systèmes d'exploitation, navigateurs et produits Peregrine pris en charge, et propose d'autres informations liées à la compatibilité. Pour consulter la matrice de compatibilité :

- **1** Accédez au site Web Peregrine Customer Support à l'adresse *[http://support.peregrine.com](http://support.peregrine.com/)*.
- **2** Connectez-vous à l'aide de votre ID de client et votre mot de passe.
- **3** Dans le volet de navigation de gauche, cliquez sur **Product Information (Informations sur les produits)** > **Product Family (Gamme de produits)** > **Get-Answers** > **Compatibility matrices (Matrices de compatibilité) > Version**.

### <span id="page-7-1"></span>**Demandes de modification du logiciel**

Get-Answers 4.2 intègre des correctifs qui répondent à la plupart des demandes de modification du logiciel, ou SCR (Software Change Request).

#### <span id="page-7-2"></span>**Améliorations et problèmes résolus dans Get-Answers**

Le tableau suivant répertorie les problèmes identifiés dans Get-Answers, résolus dans cette version.

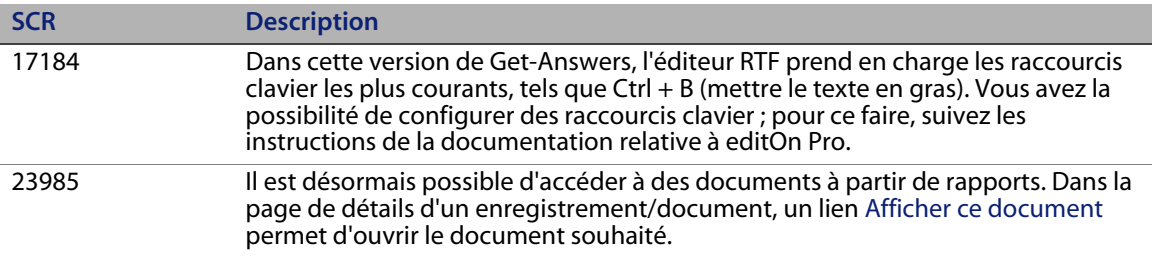

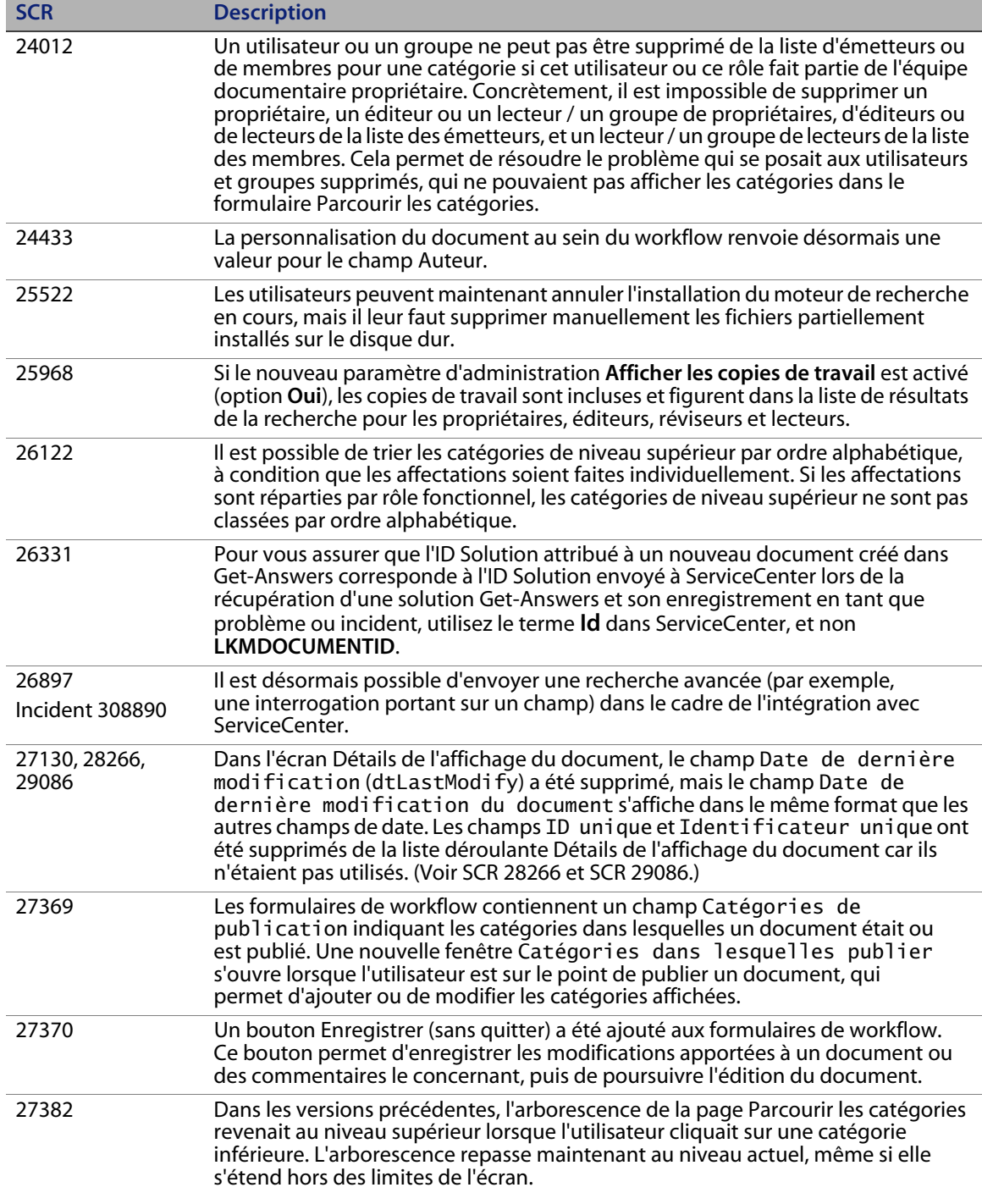

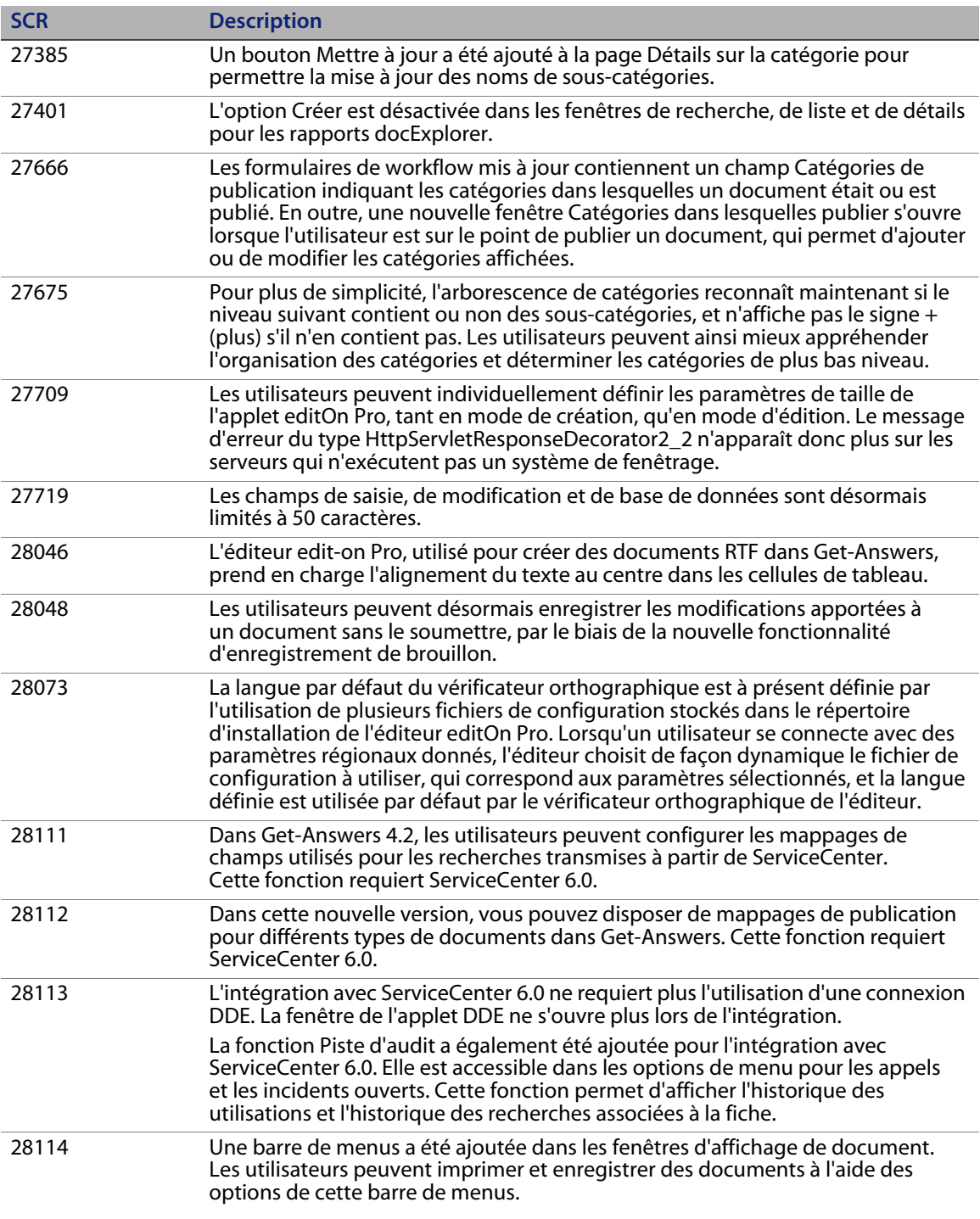

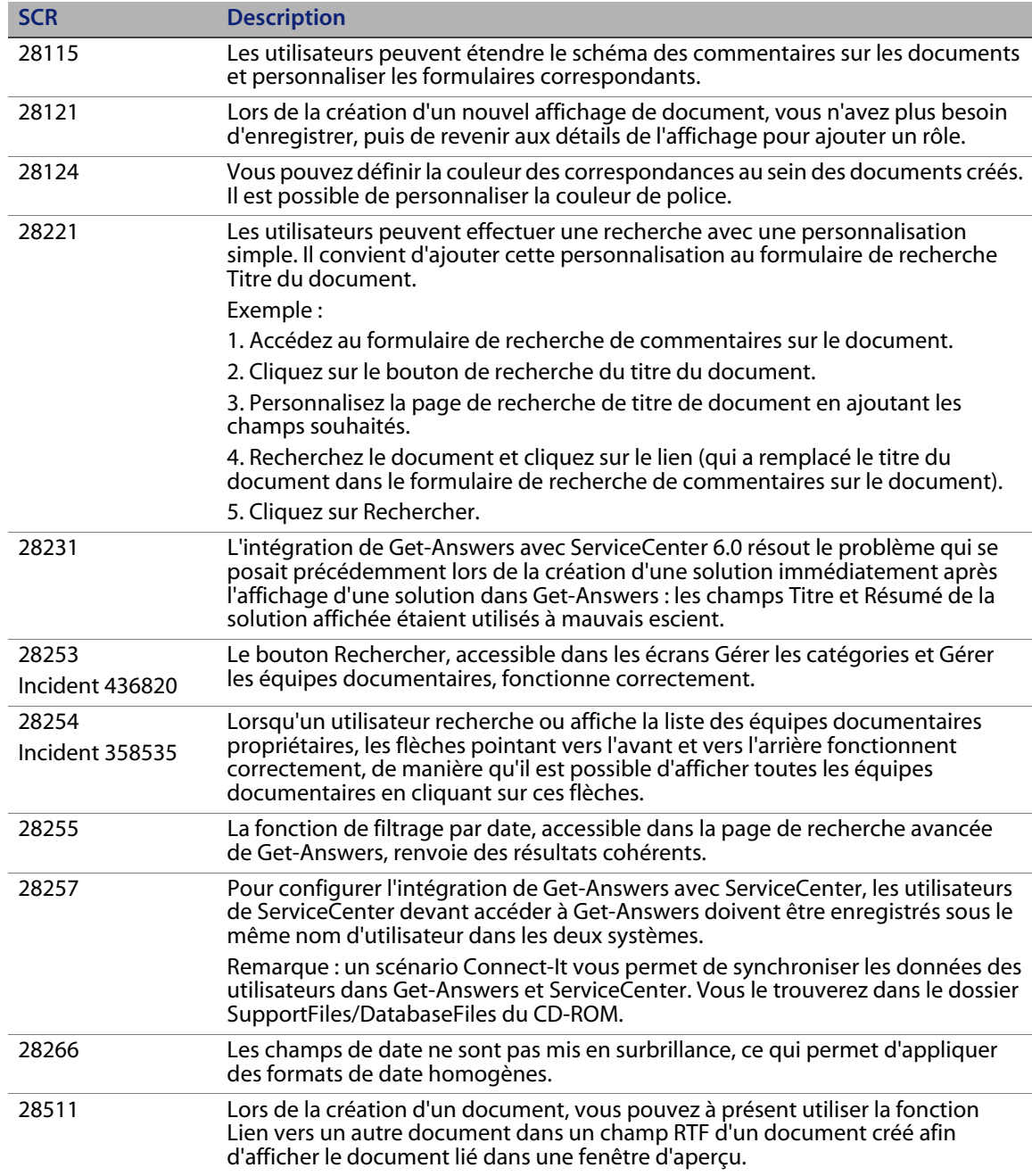

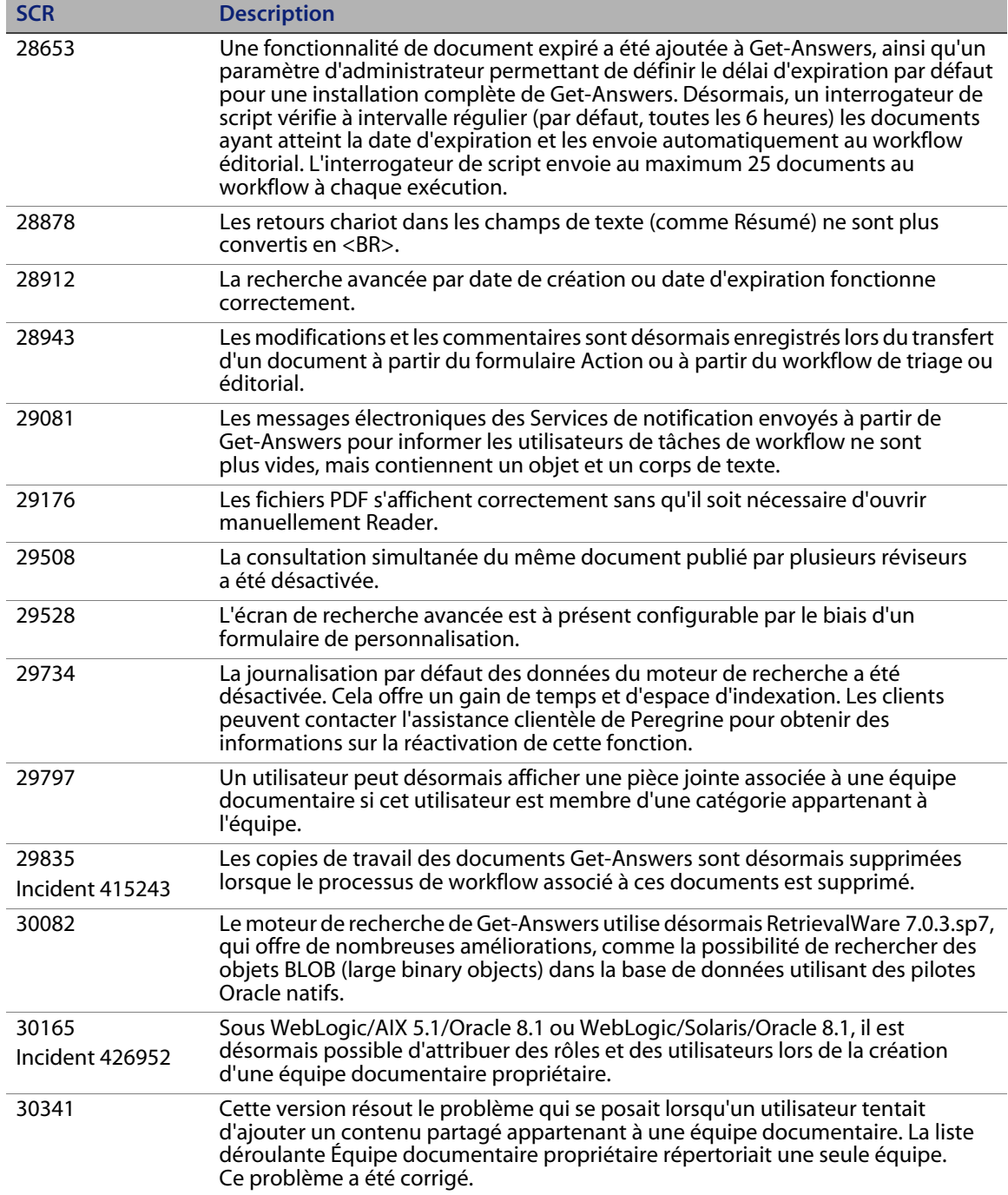

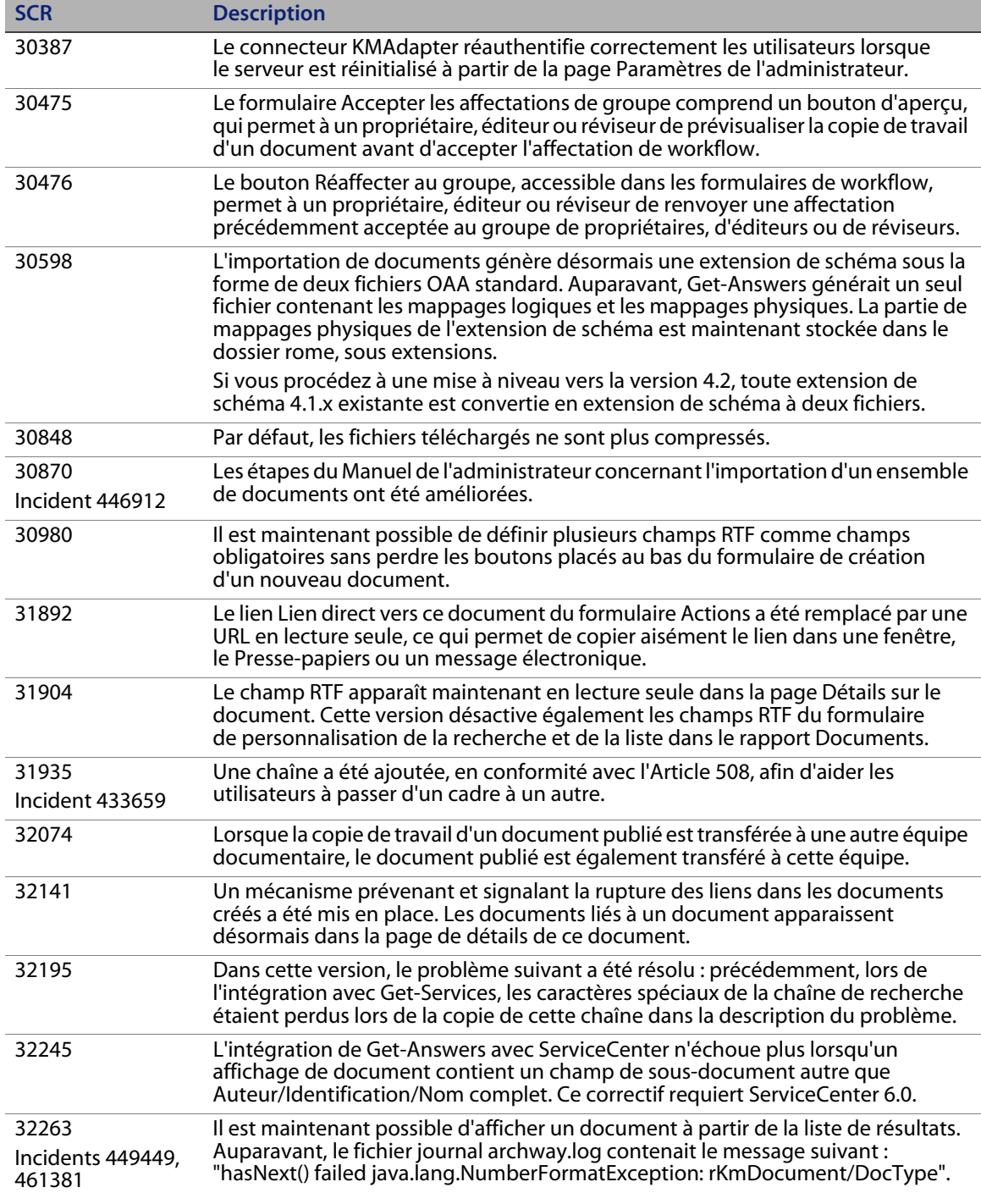

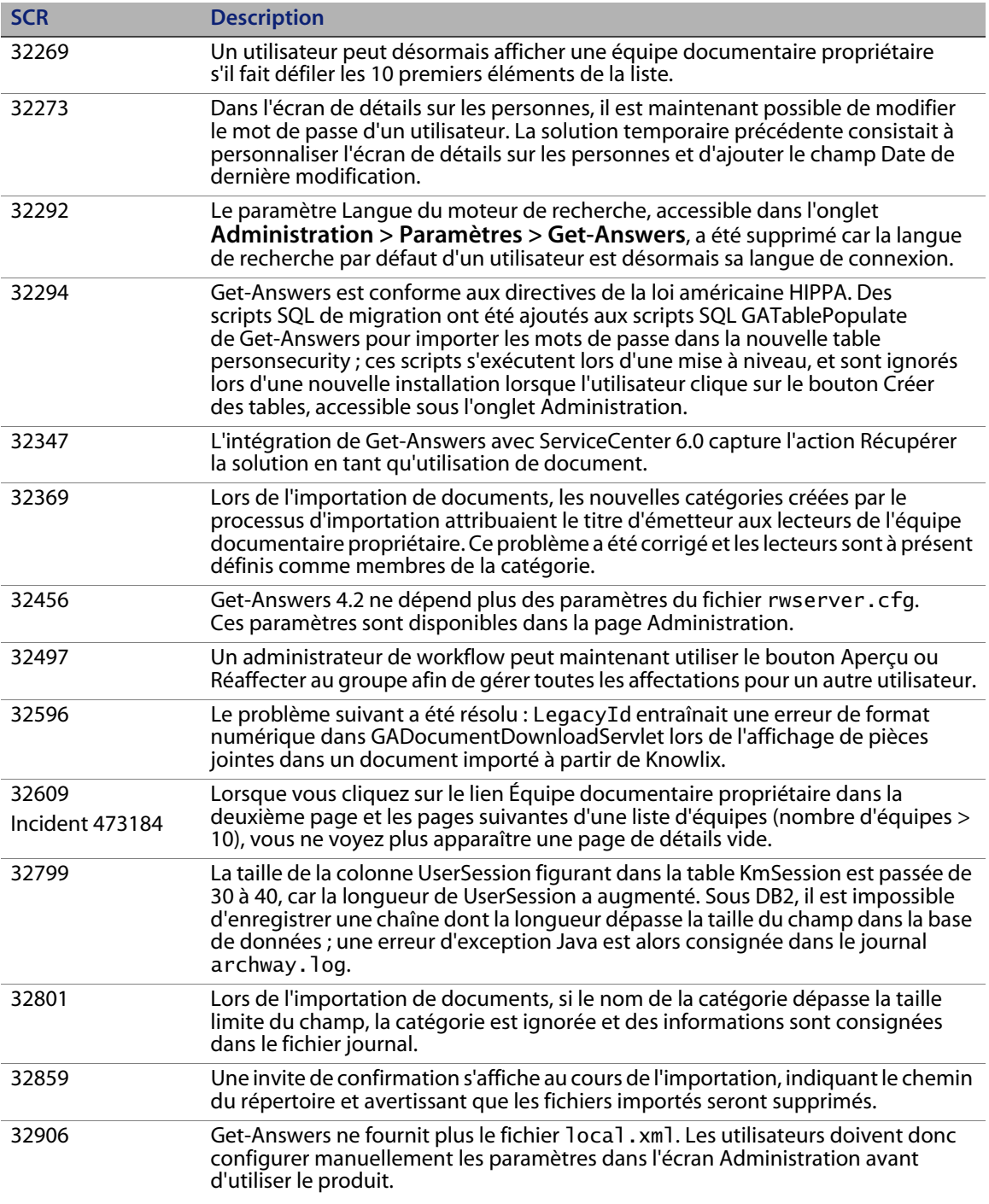

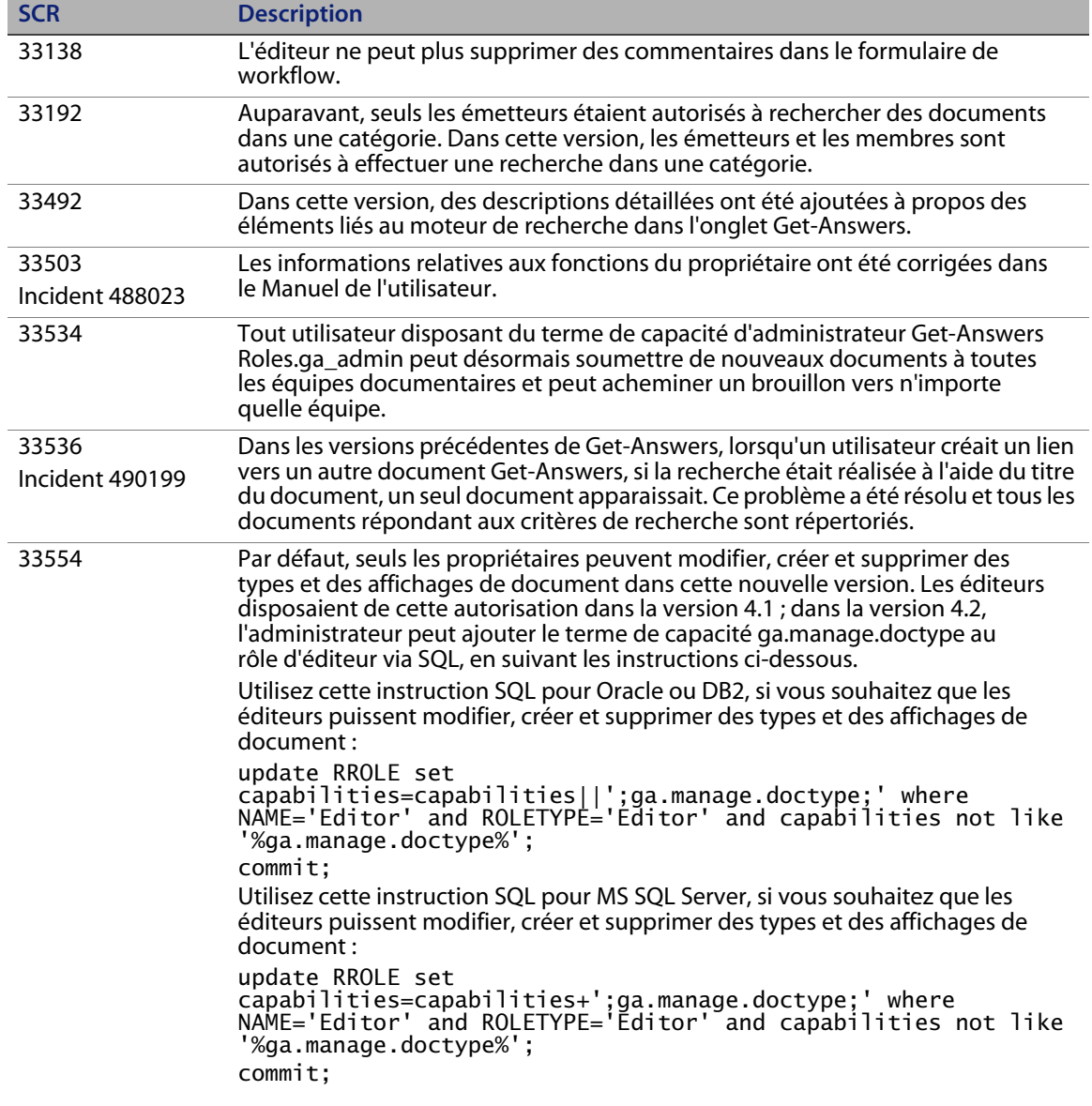

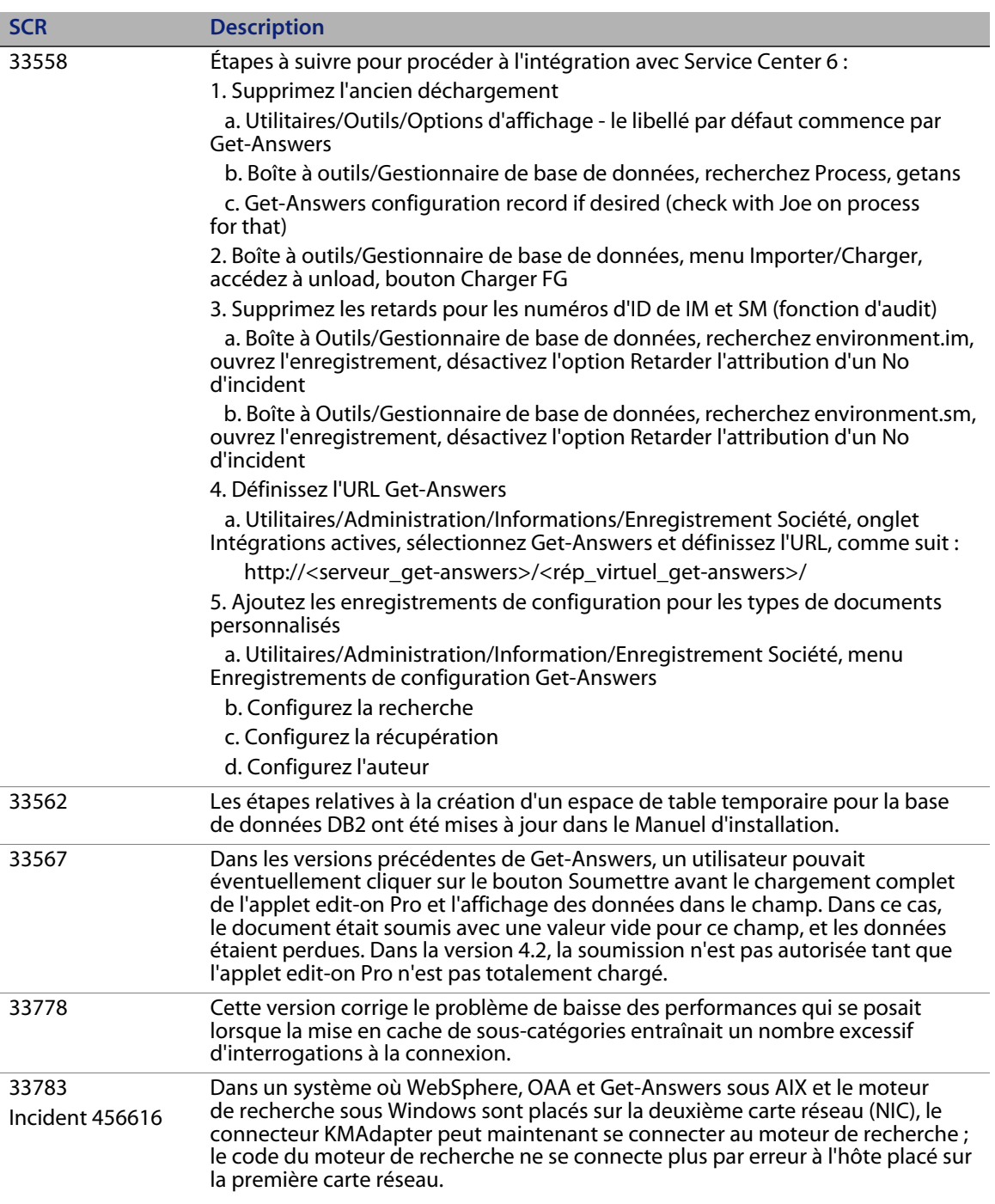

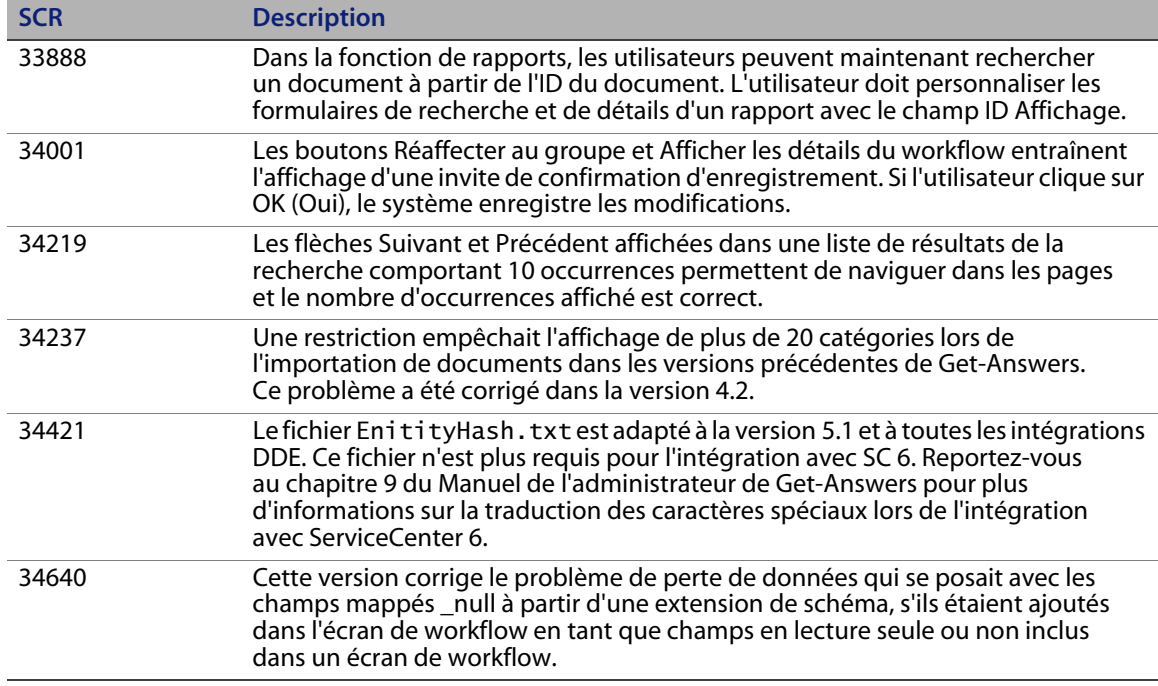

#### <span id="page-16-0"></span>**Améliorations et problèmes résolus dans OAA**

Le tableau suivant répertorie les améliorations apportées à la plate-forme OAA, ainsi que les problèmes résolus dans cette version.

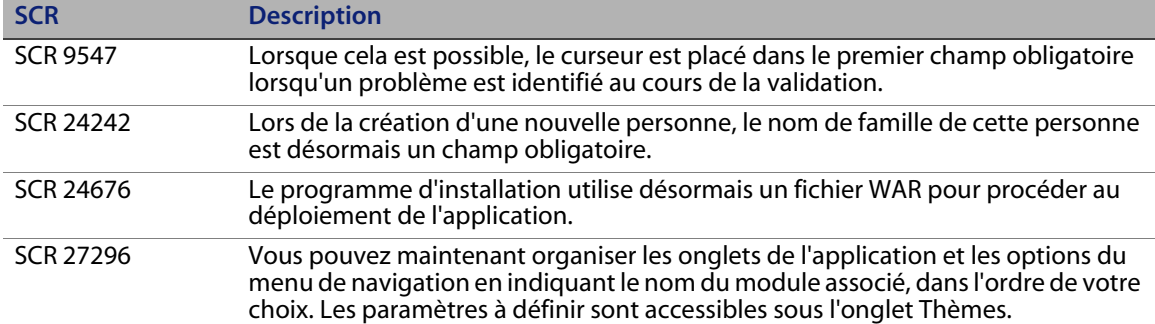

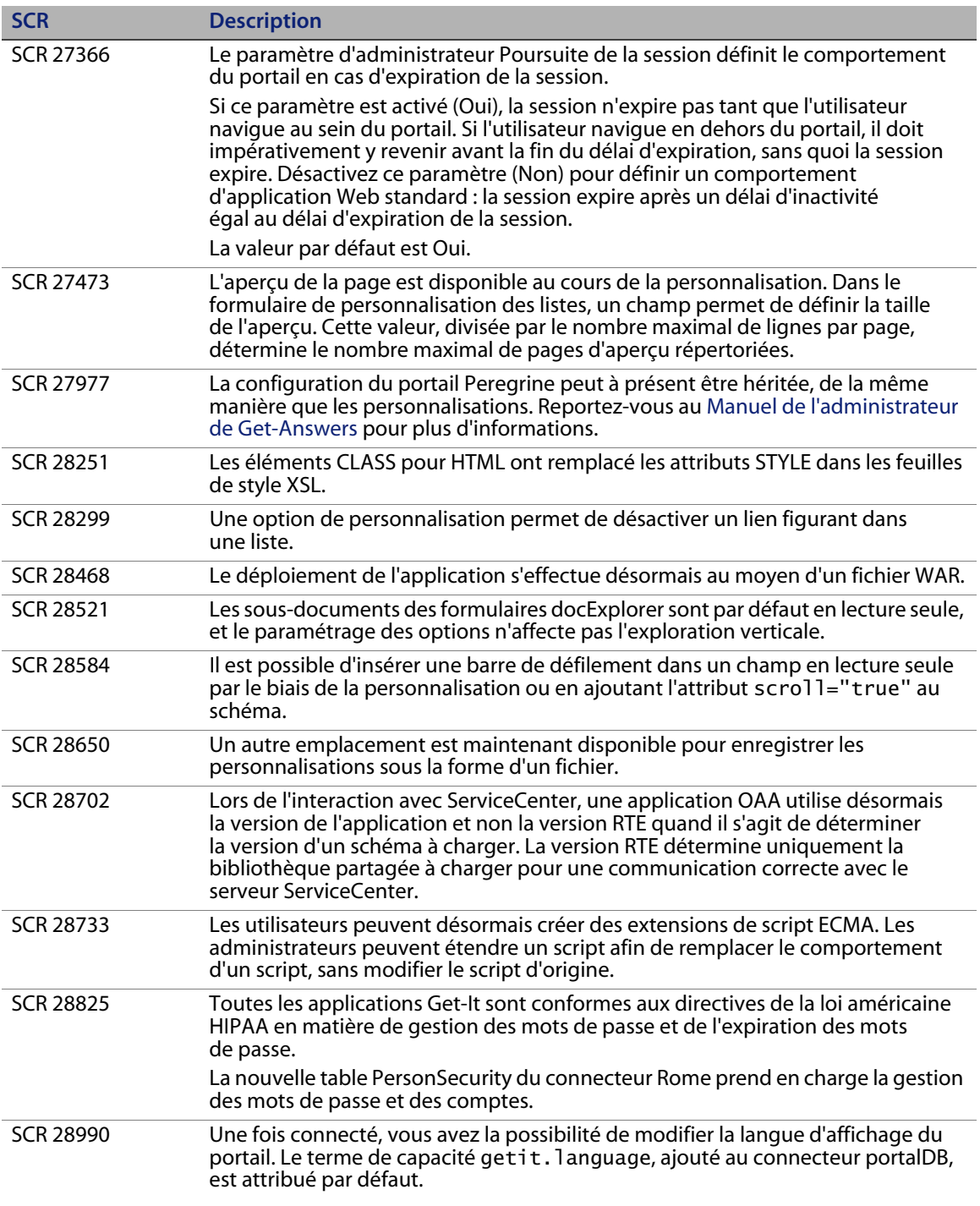

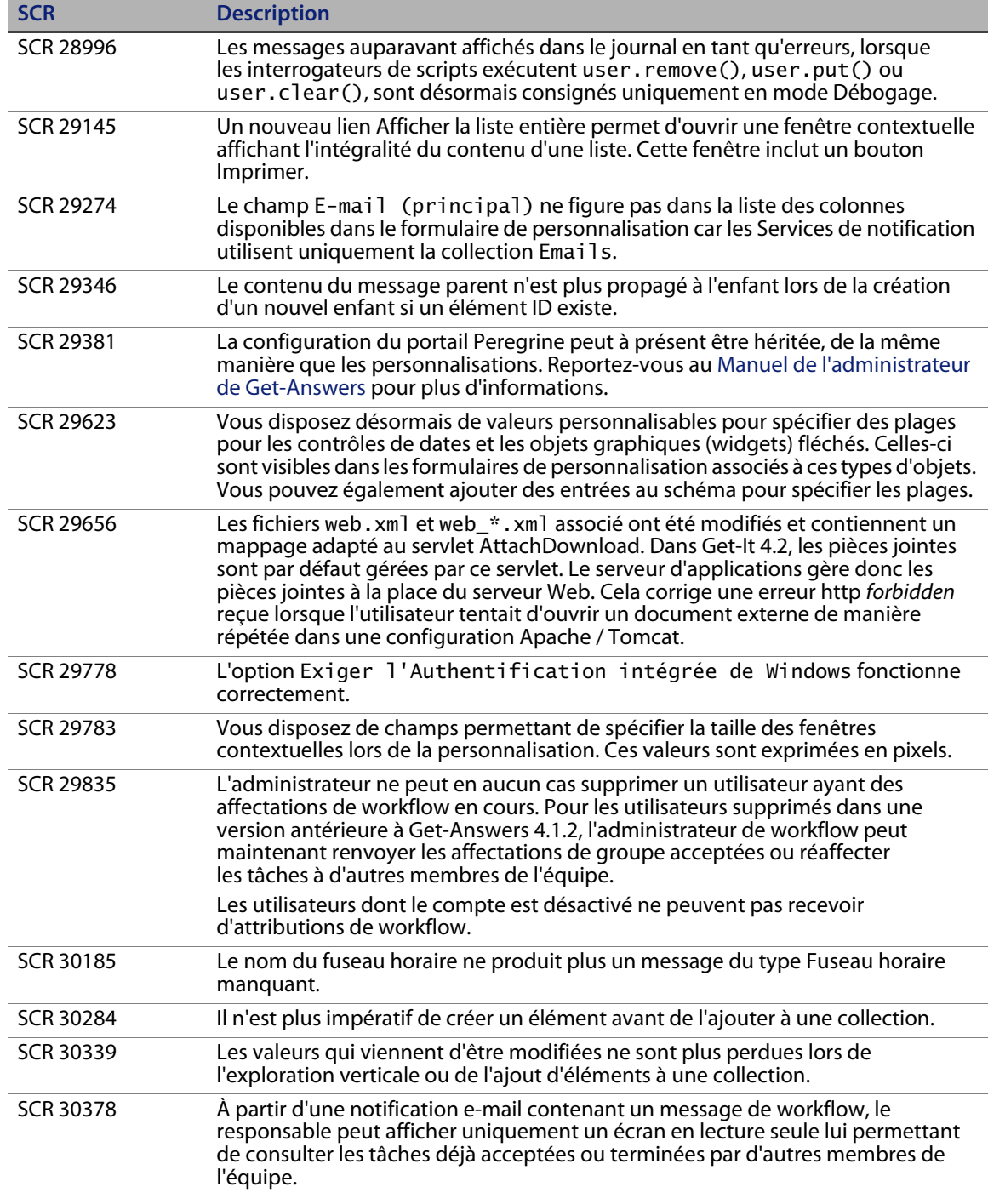

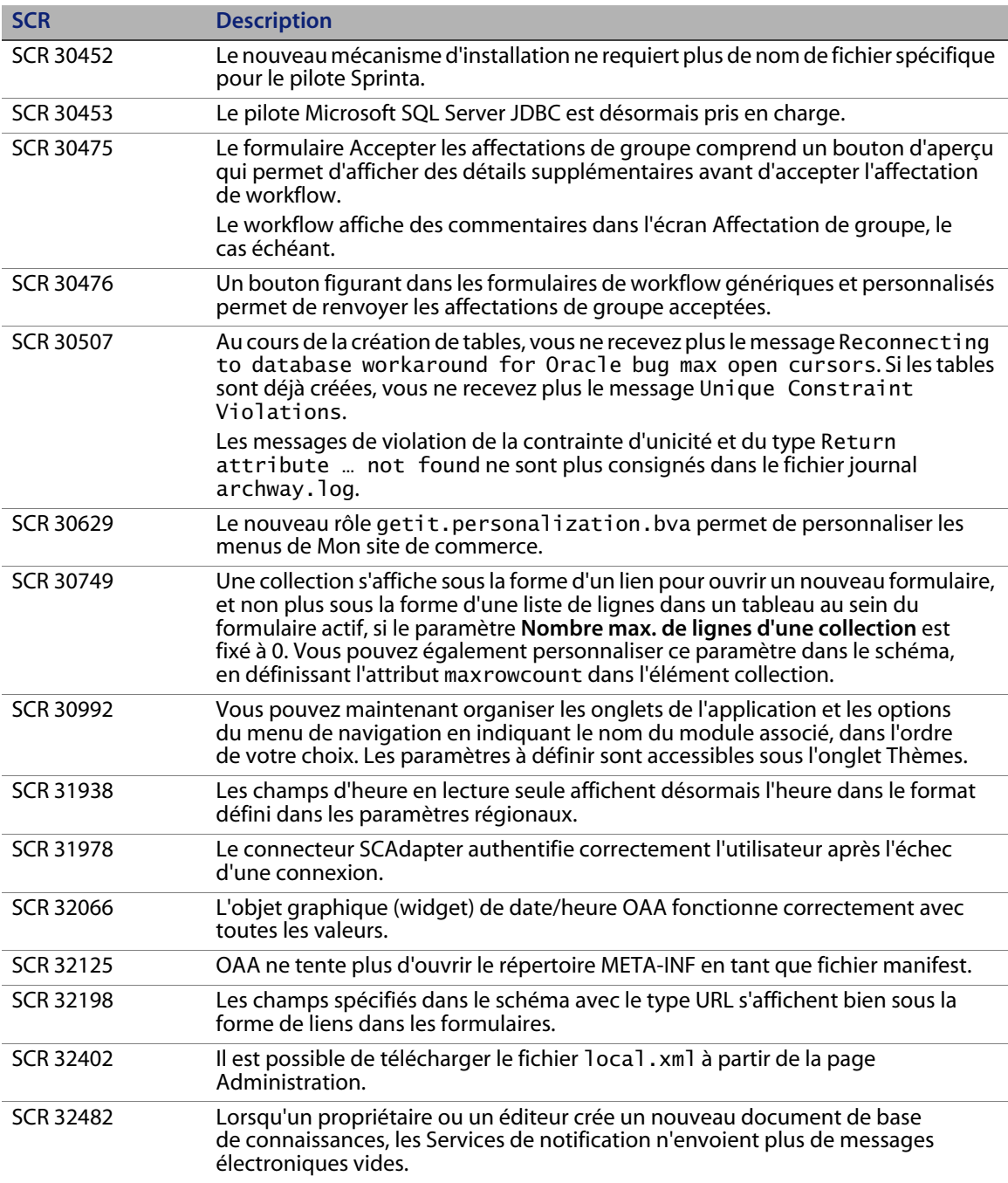

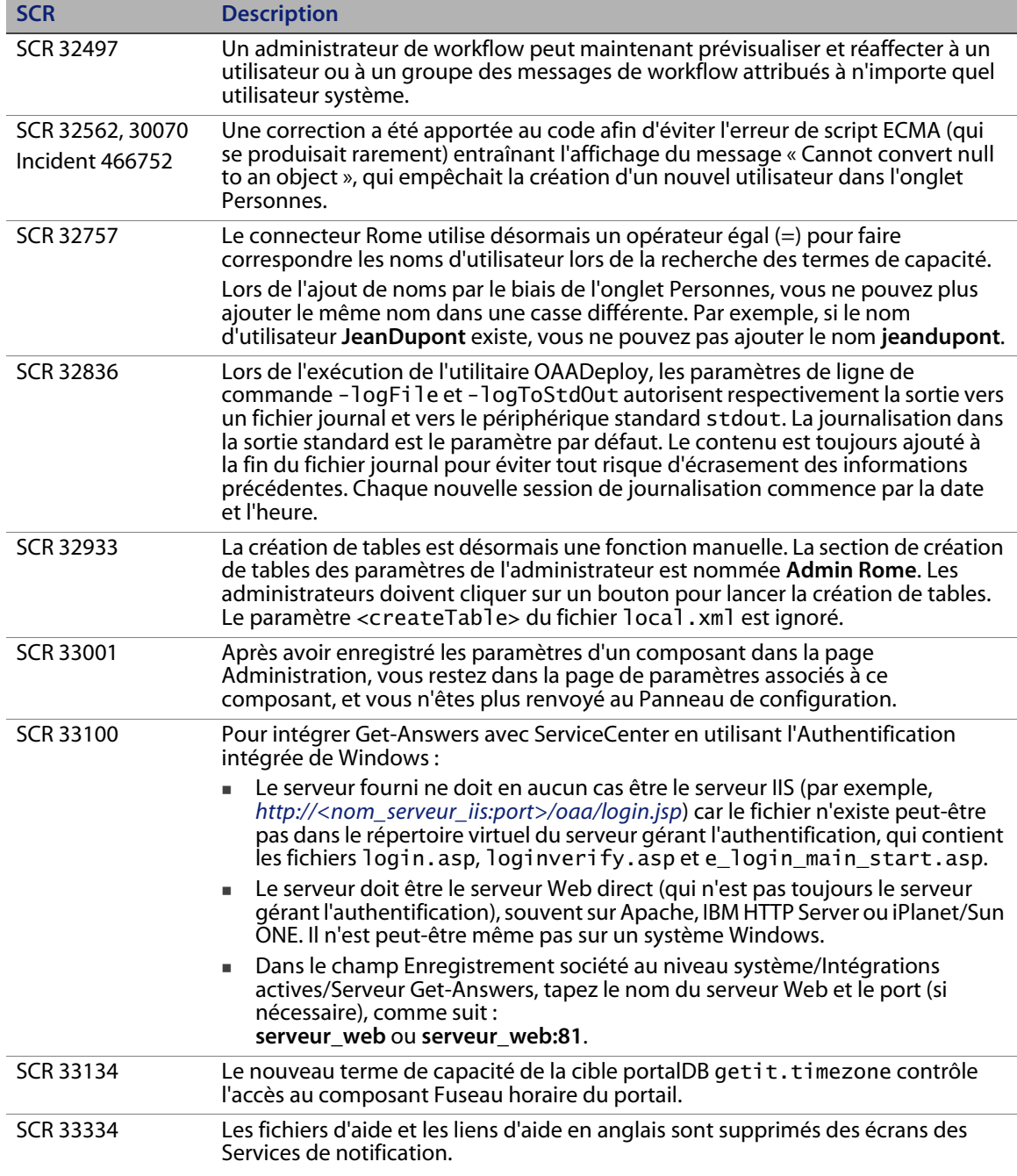

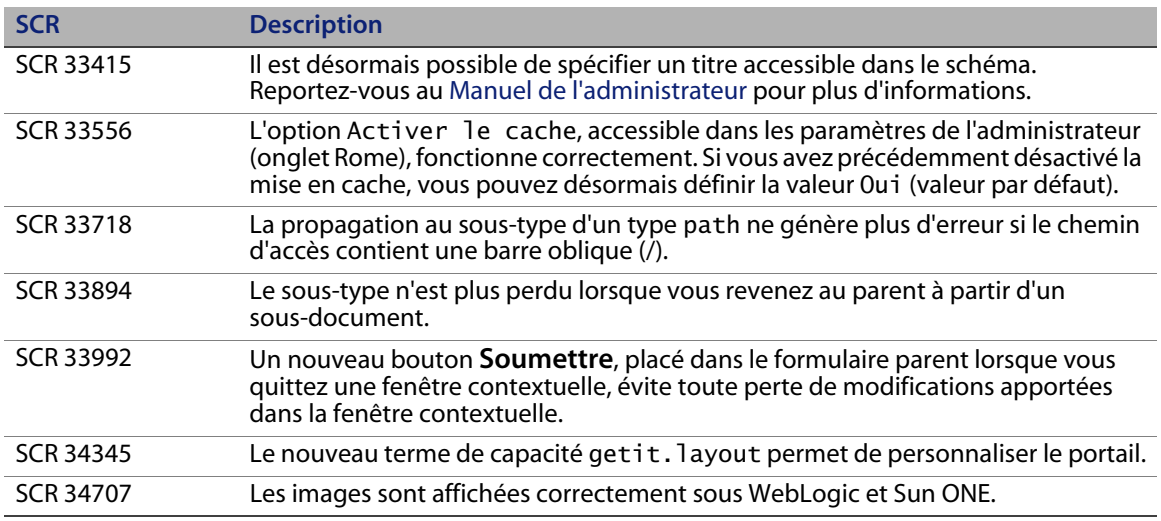

### <span id="page-21-0"></span>**Recherche dans la base de connaissances**

La base de connaissances contient des articles présentant des informations, des conseils et des solutions temporaires adaptés à cette version. Pour effectuer une recherche dans la base de connaissances :

- **1** Accédez au site Web Peregrine Customer Support à l'adresse *[http://support.peregrine.com](http://support.peregrine.com/)*.
- **2** Connectez-vous à l'aide de votre ID de client et votre mot de passe.
- **3** Dans le volet de navigation de gauche, cliquez sur **Advanced Search (Recherche avancée)**.
- **4** Tapez un ou plusieurs mots clés pour affiner la recherche, puis sélectionnez un produit dans la liste déroulante.
- **5** Cliquez sur **Go (OK)**.

### <span id="page-22-0"></span>**Problèmes connus**

Les tableaux suivants répertorient les problèmes identifiés dans Get-Answers 4.2, OAA et lors de l'installation. Pour rechercher des problèmes connus dans la base de connaissances, tapez l'ID du document correspondant comme critère de recherche.

#### <span id="page-22-1"></span>**Problèmes connus de Get-Answers**

**SCR Problème connu Solution temporaire** 25532 Auparavant, si un document soumis était rejeté et donc supprimé du système, il était impossible d'envoyer un message électronique à son émetteur pour lui indiquer l'état (acceptation ou rejet) de l'article de la base de connaissances, dans la mesure ou le document rejeté et ses détails (titre, résumé, etc.) étaient supprimés. Dans la version 4.2, la fonction *Retirer* permet de rédiger un message car le document est conservé au sein du système, avec l'état Retiré, jusqu'à ce qu'un administrateur de Get-Answers le supprime. Cette demande de modification du logiciel a également trait au fractionnement des modèles de workflow en plusieurs chemins afin de pouvoir créer un autre e-mail pour notifier chaque décision du propriétaire à l'émetteur. Cet aspect de la demande SCR sera étudié ultérieurement. Aucune. 25963 Incident 262819 Par défaut, il n'est pas possible de publier un document immédiatement s'il est soumis à l'équipe **docteam z**. Contactez l'assistance clientèle pour obtenir le code permettant de contourner ce problème, ainsi que des instructions pour l'implémenter en tant que fonction personnalisée. 27408 Une erreur est générée de façon intermittente lorsqu'un utilisateur tente de modifier un affichage de document déjà modifié avant d'enregistrer les changements apportés dans le type de document parent. Pour contourner ce problème, veillez à enregistrer le type de document parent à chaque fois que l'affichage est enregistré, avant de tenter de modifier à nouveau cet affichage.

Le tableau suivant répertorie les problèmes identifiés dans Get-Answers 4.2.

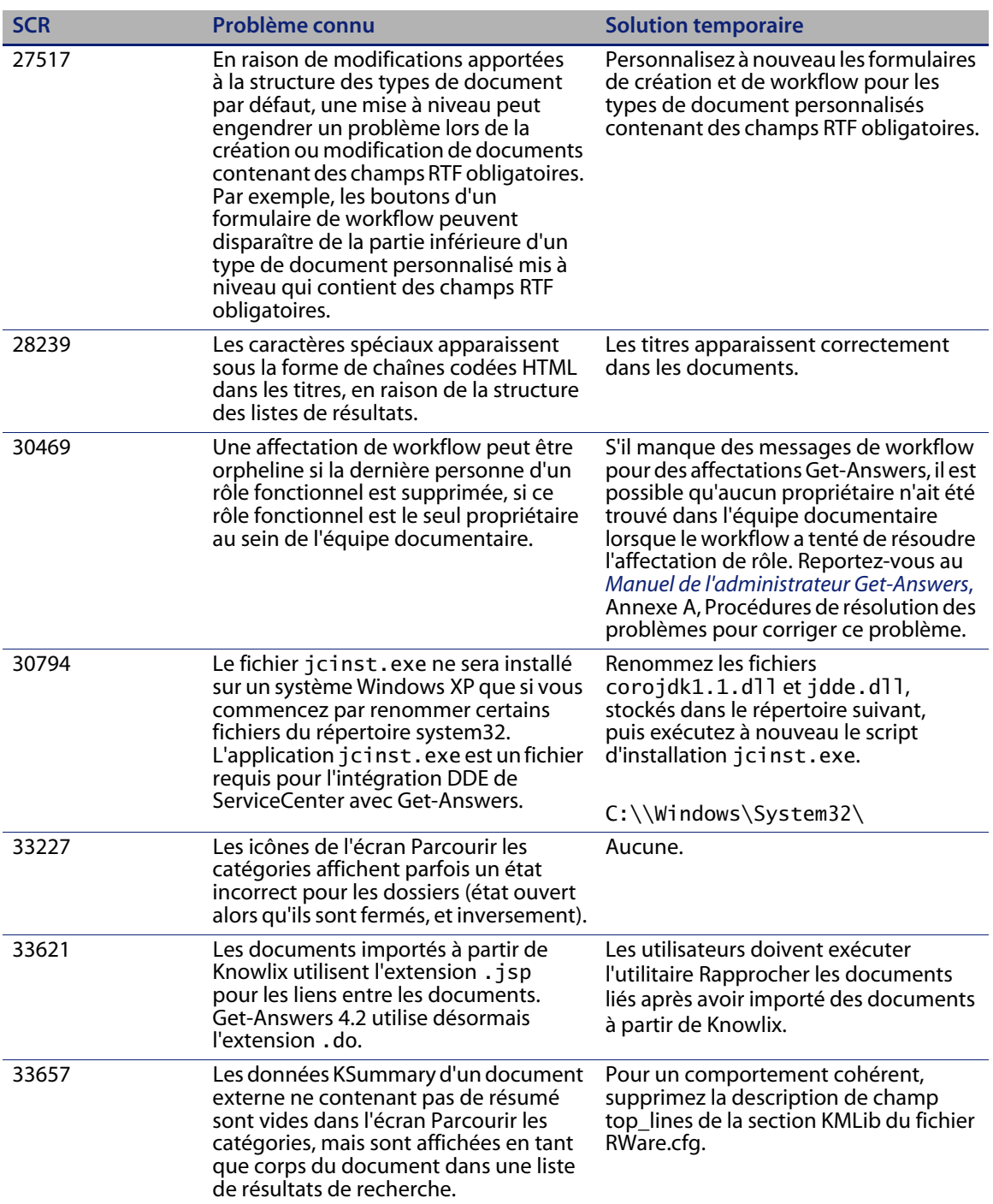

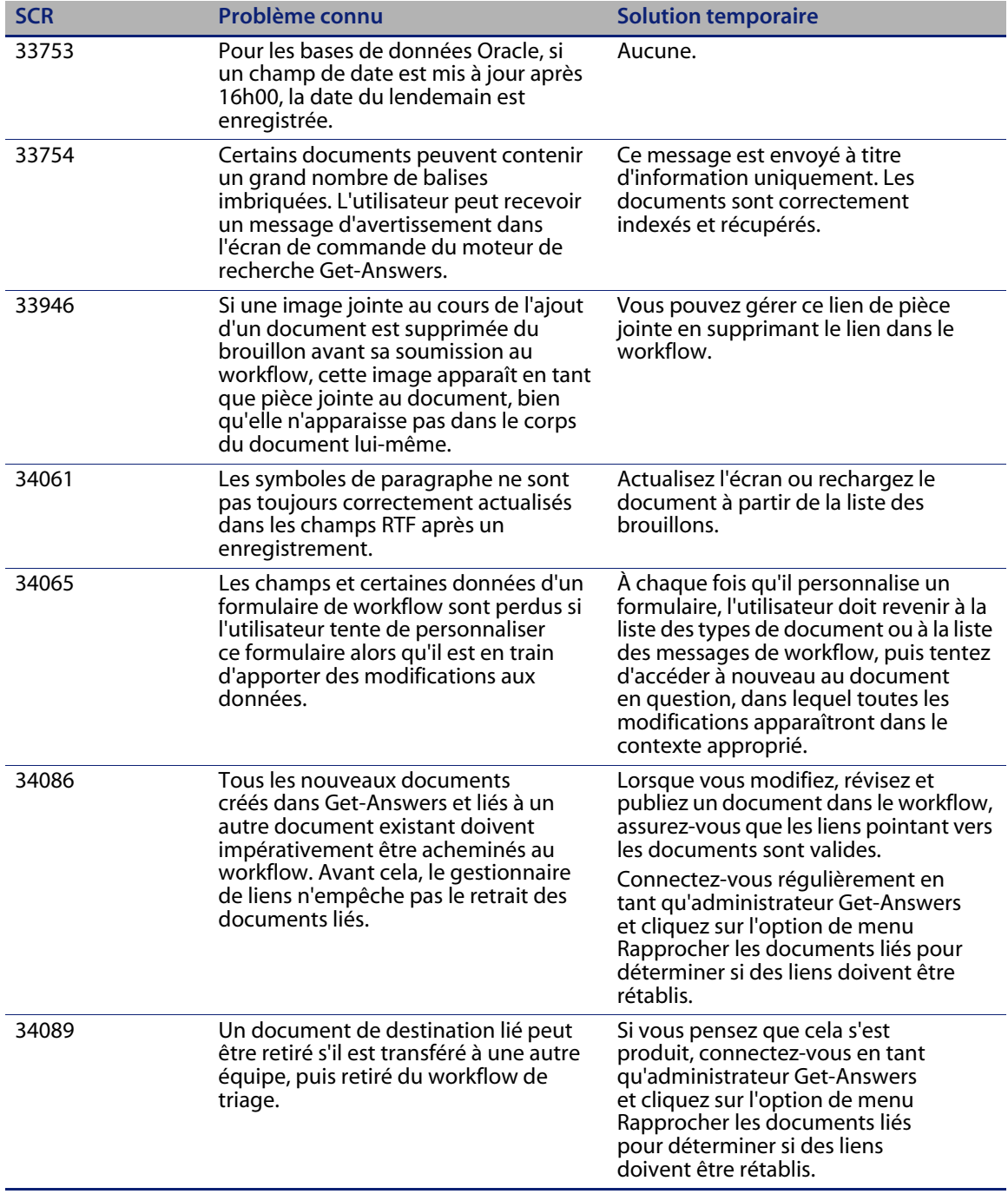

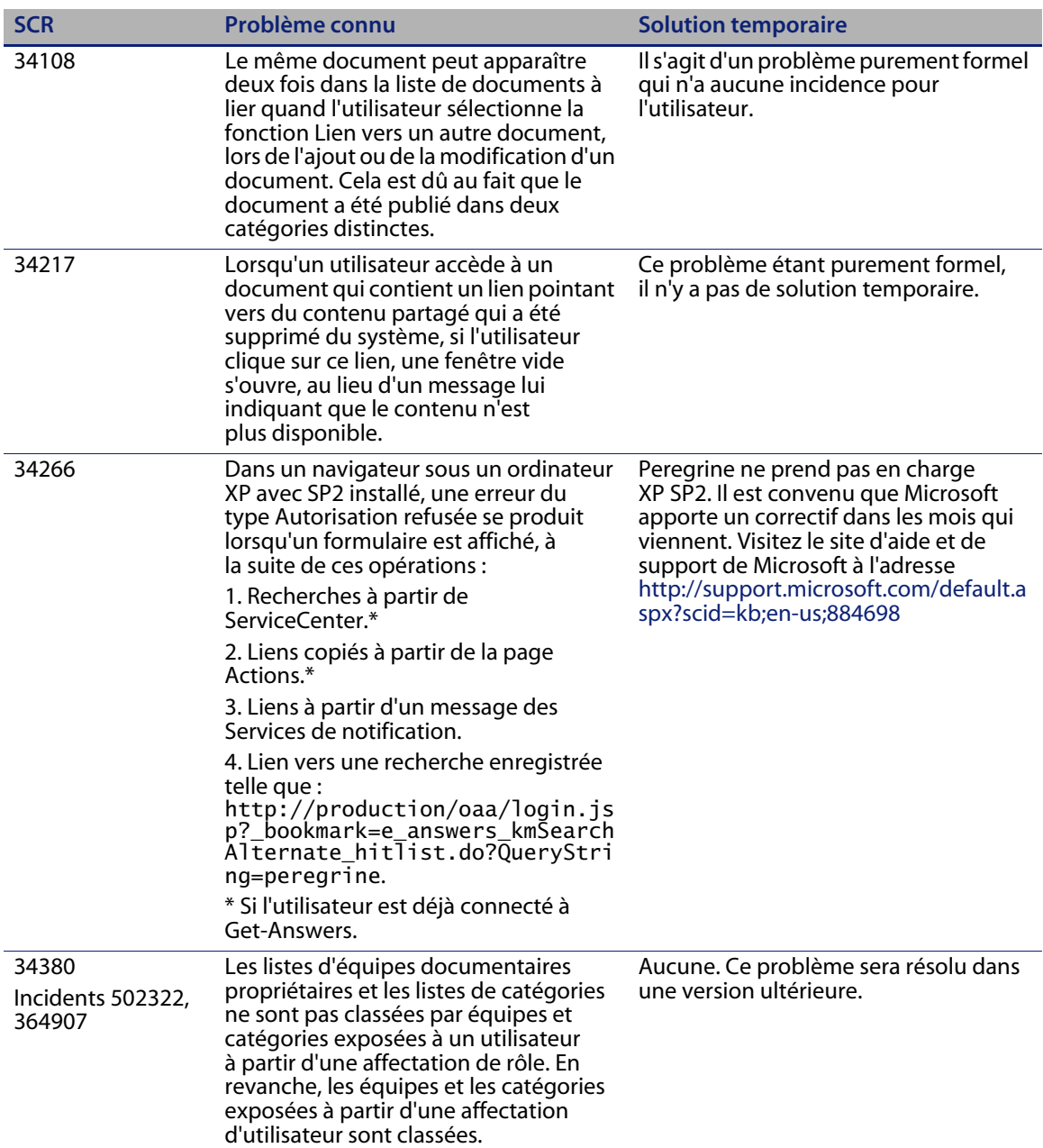

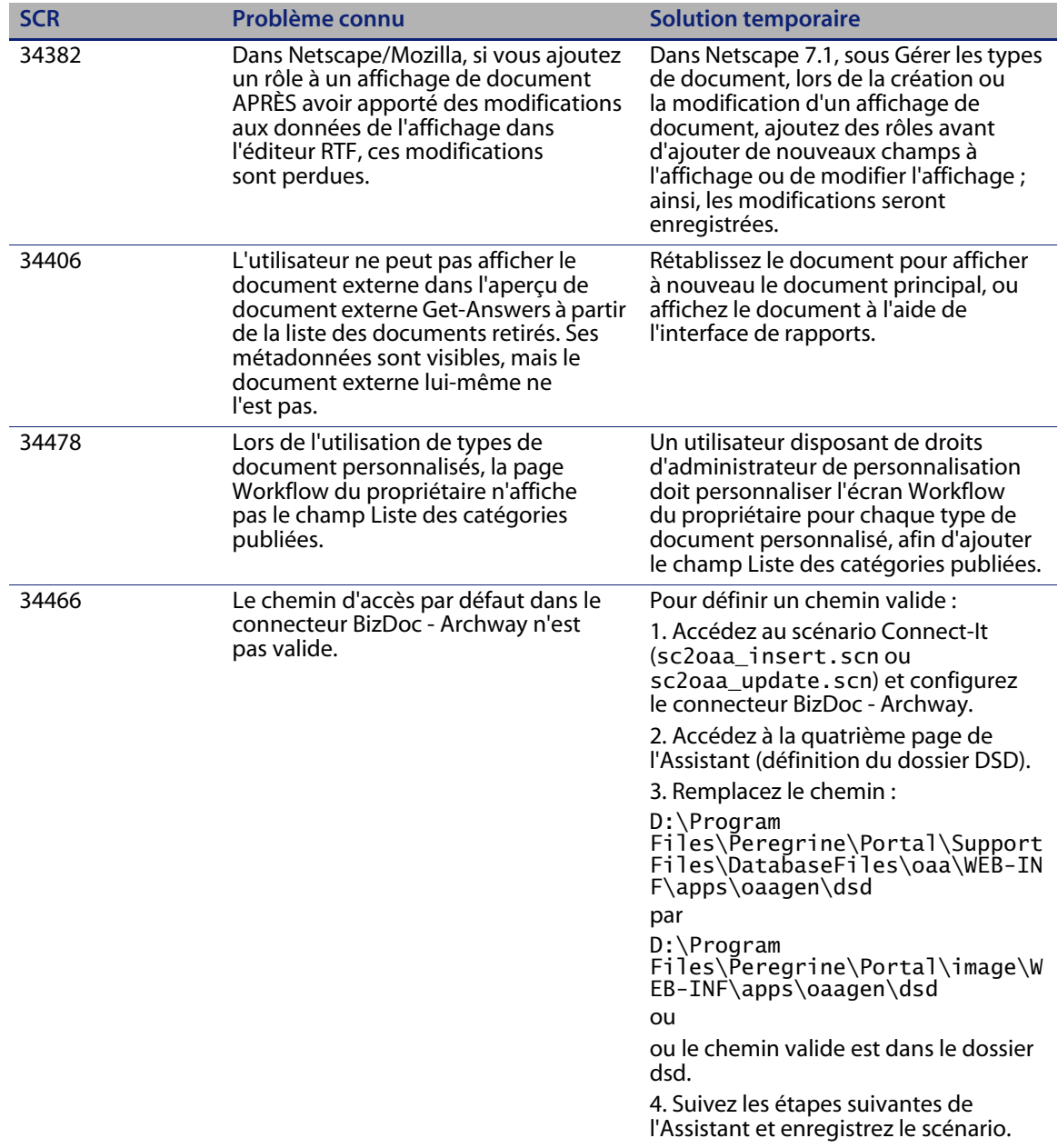

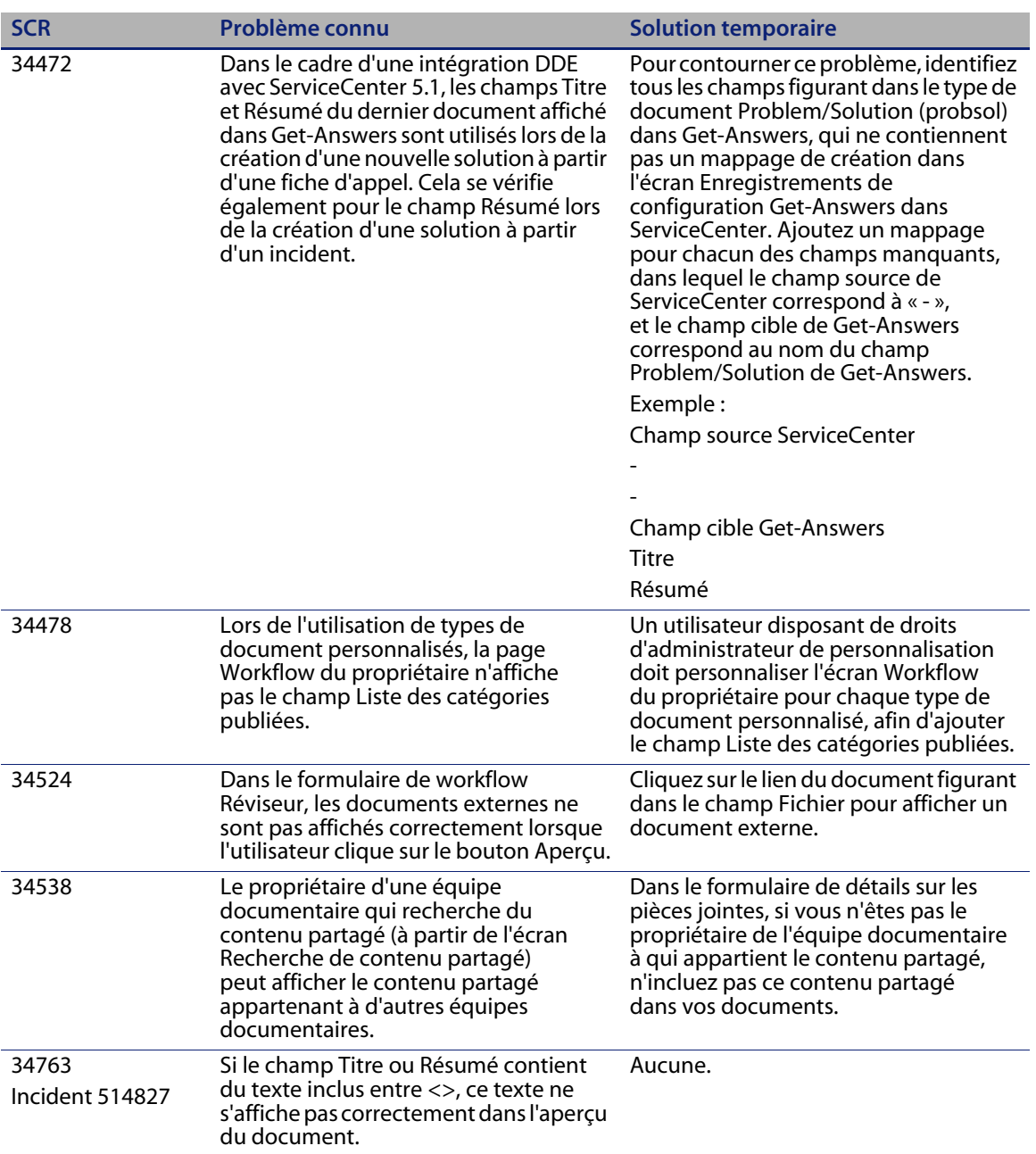

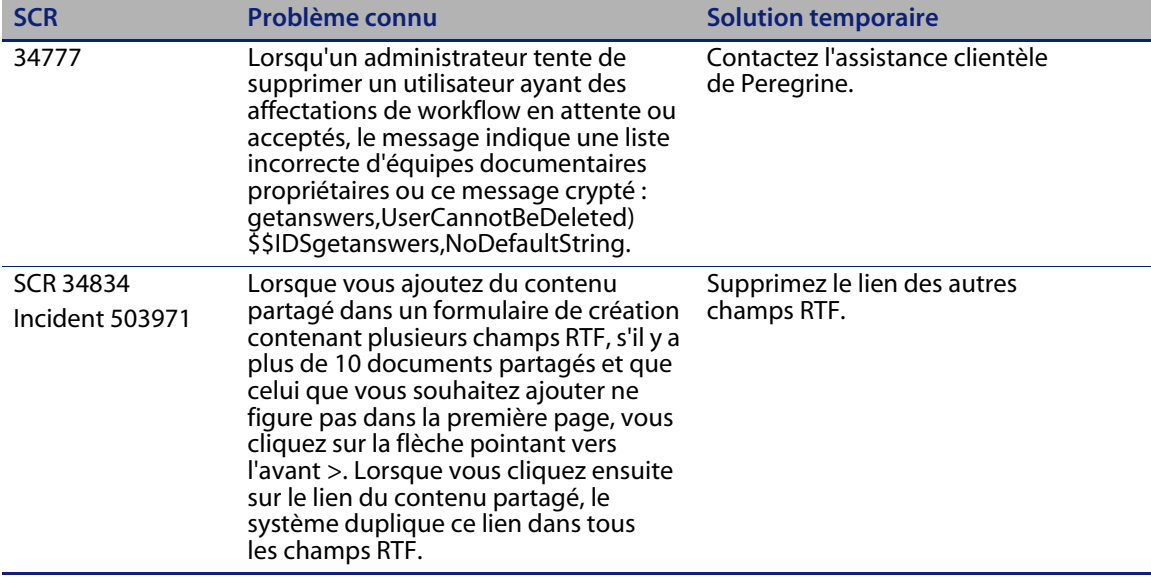

#### <span id="page-28-0"></span>**Problèmes connus de OAA**

Le tableau suivant répertorie les problèmes identifiés dans OAA, liés à Get-Answers.

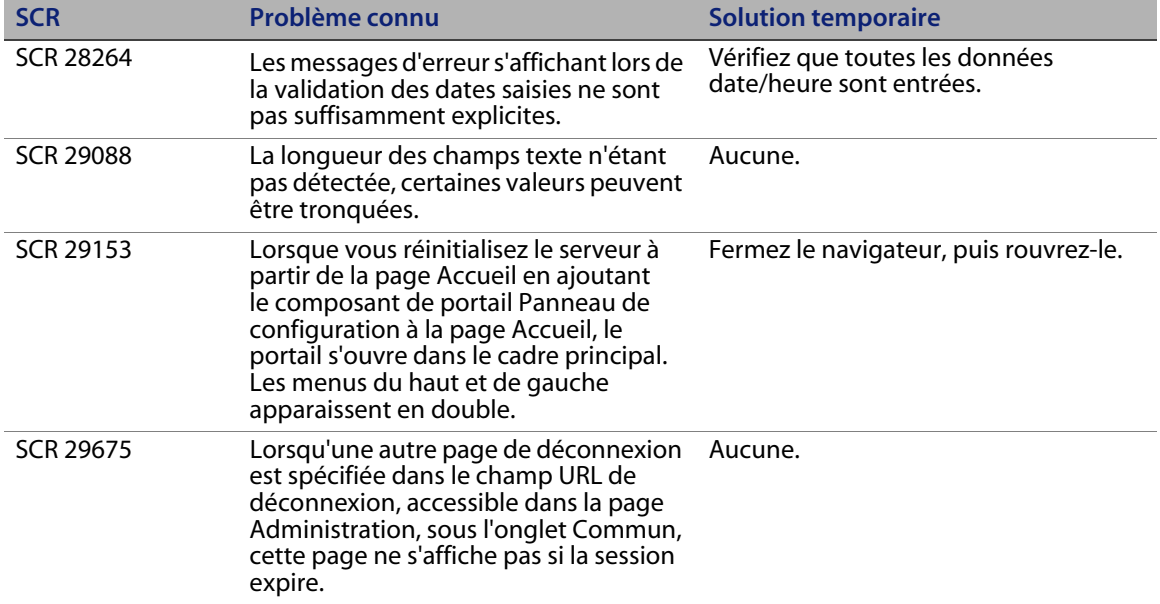

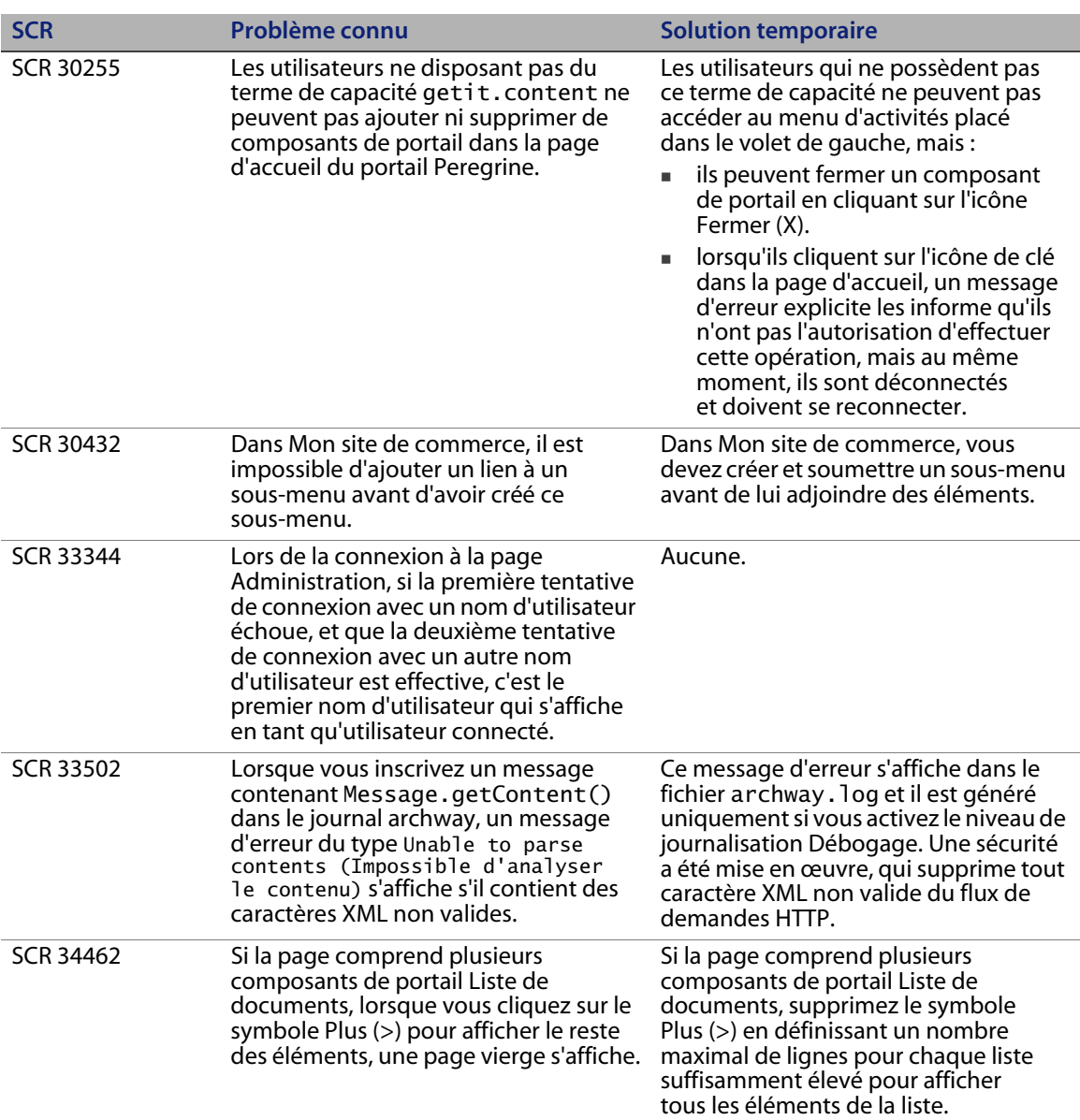

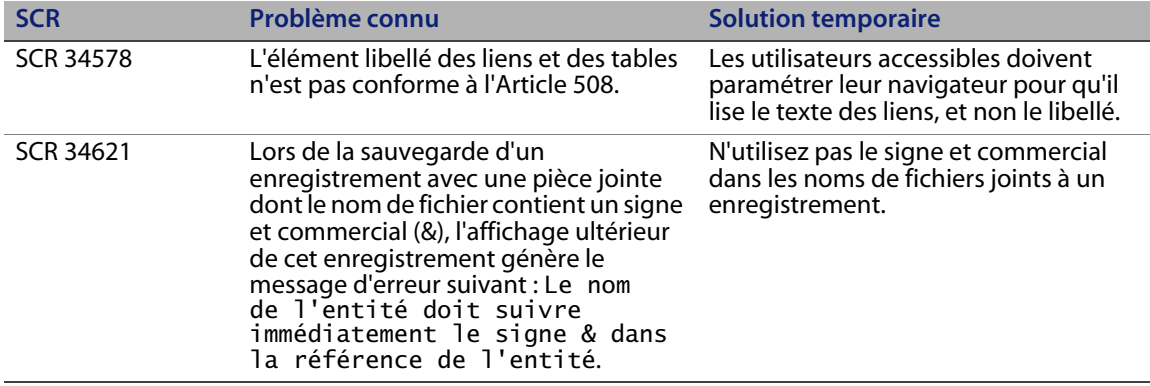

#### <span id="page-30-0"></span>**Problèmes d'installation connus**

Si vous envisagez d'installer Get-Answers 4.2 avec ServiceCenter 5.1.2 ou 5.1.4, consultez au préalable l'article de la base de connaissances SB8-C1A-TKGN, qui décrit l'intégration DDE.

Le tableau suivant répertorie les problèmes d'installation identifiés concernant Get-Answers.

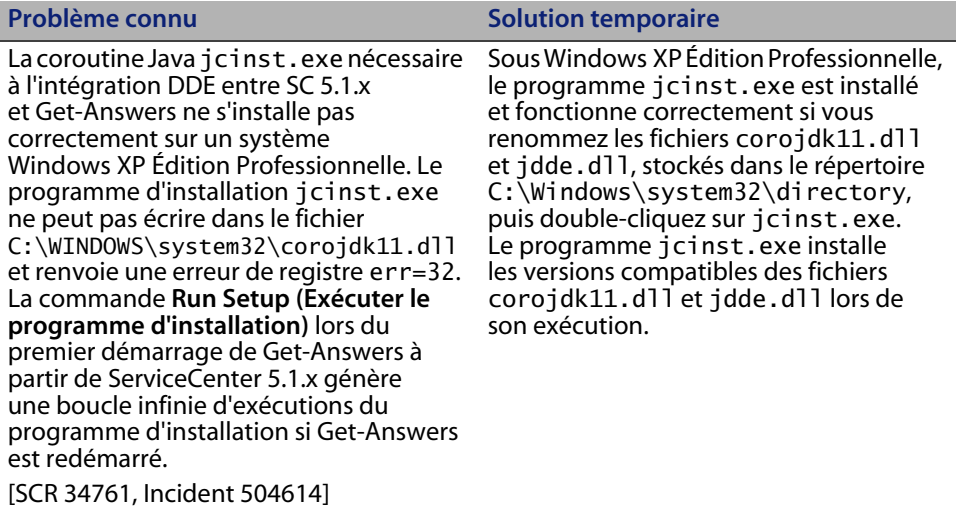

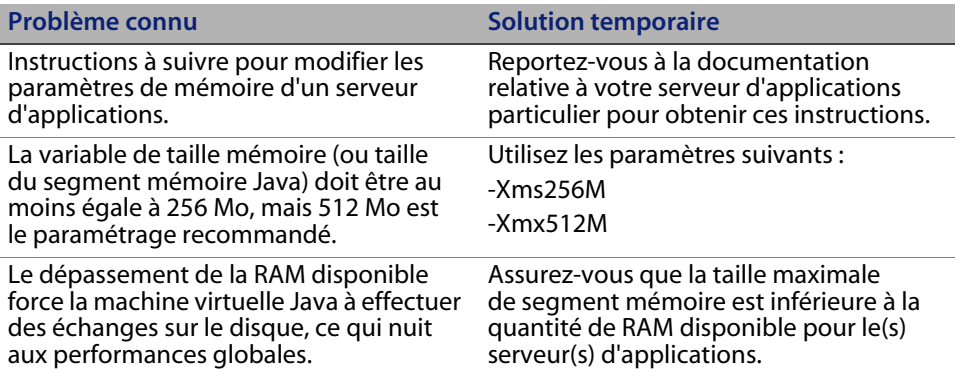

#### <span id="page-31-0"></span>**Prise en charge linguistique**

Les modules linguistiques (français, italien et allemand) seront disponibles 90 jours après la commercialisation de Get-Answers 4.2.

#### <span id="page-31-1"></span>**Prise en charge du format Unicode (UTF-8)**

Le format UTF-8 fait partie intégrante de la norme Unicode. Celle-ci permet d'enregistrer des caractères issus de toute langue prise en charge. Get-Answers 4.2 accepte le format UTF-8 en tant que méthode de codage de données tant nouvelles qu'existantes, et peut gérer plusieurs langues sur un seul et même serveur tout en se conformant à la norme Unicode.

### <span id="page-31-2"></span>**Produits tiers**

Les produits Peregrine intègrent souvent des produits tiers qui font appel à des normes en source ouverte. Le site Web d'assistance clientèle de Peregrine contient des instructions spécifiques des produits tiers et de ces normes. Vous devez disposer de votre ID et mot de passe de connexion client pour vous connecter à ce site.

### <span id="page-32-0"></span>**Informations complémentaires**

Le site Web d'assistance clientèle propose des ressources sur des produits tiers, la matrice de compatibilité, de la documentation et les coordonnées du support technique.

Dans un navigateur, accédez à l'adresse *<http://support.peregrine.com>*. Vous devez disposer de votre ID et mot de passe client pour vous connecter à ce site.

#### <span id="page-32-1"></span>**Services de formation**

Pour obtenir une liste exhaustive des cours de formation Peregrine, consultez le site Web *[Peregrine Education Service](http://www.peregrine.com/customers/value-path/education/)*.

#### <span id="page-32-2"></span>**Siège social**

Accédez au site Web de Peregrine Systems pour obtenir les coordonnées des bureaux, ainsi que des informations sur les produits et les nouveautés. Dans un navigateur, accédez à l'adresse *[http://www.peregrine.com](http://www.peregrine.com/)*.

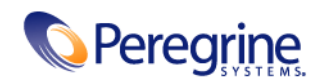